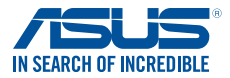

# **DSL-AC68VG**

## **Dual band Wi-Fi ADSL/VDSL VoIP Modem Router Dvoupásmový Wi-Fi ADSL/VDSL VoIP modem-směrovač**

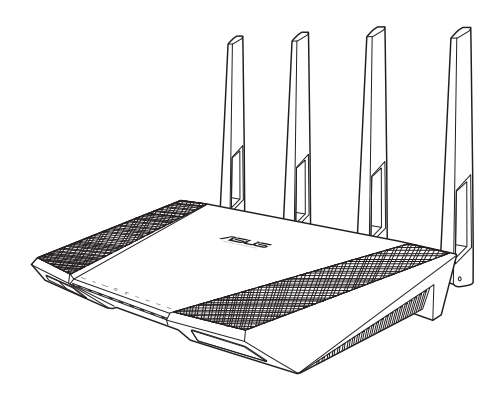

# Quick Start Guide Rychlý Průvodce

CZ13814 / První edice / Duben 2019

# 2

## **Hardware Features**

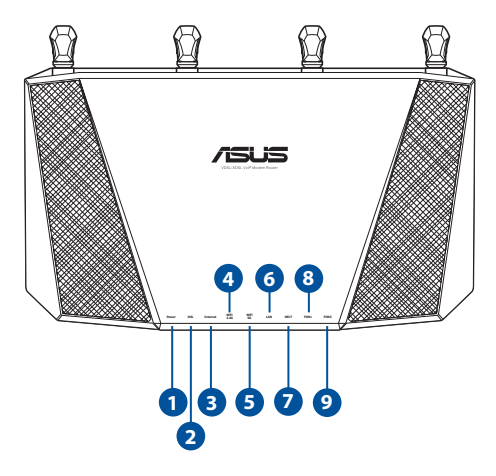

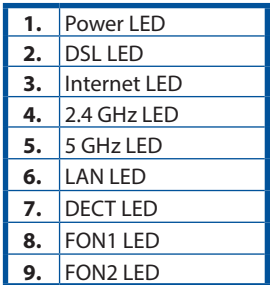

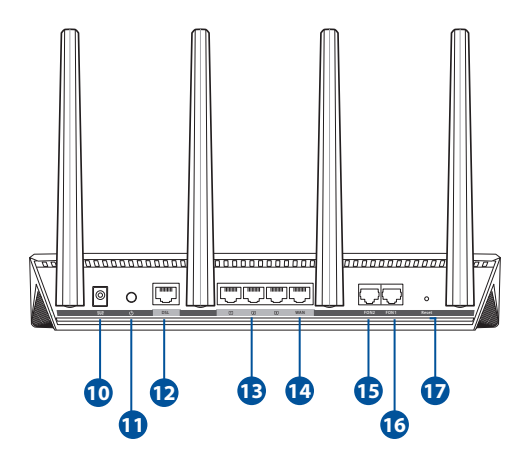

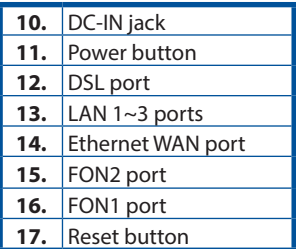

# **English**

**English**

#### **USB External HDD/Flash disk:**

- This wireless router works with most USB HDDs/Flash disks up to 2TB and supports read-write access for FAT16, FAT32, EXT2, EXT3, EXT4, HFS+, and NTFS.
- • To safely remove the USB disk, launch the web GUI (**http://192.168.1.1**), click the USB icon on the Network Map page and click **Eject USB disk**.
- Incorrect removal of the USB disk, such as during video/music streaming or file downloading, may cause data corruption.
- For the list of file system and hard disk partitions that this wireless router supports, visit: **http://event.asus.com/networks/disksupport**
- For the list of printers that the wireless router supports, visit: **http://event.asus.com/2009/networks/printersupport**

## **Package contents**

- VDSL/ADSL VoIP Modem Router
	- Network cable (RJ-11 cable)
- Power adapter
- DSL cable (1x TAE-F plug 1x RJ-45 8p2c plug)
- TAE converter
- Warranty card
- Quick Start Guide

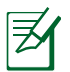

If any of the items is damaged or missing, contact your retailer.

## **Positioning your wireless router**

For the best wireless signal transmission between the wireless router and the network devices connected to it, ensure that you:

- Place the wireless router at the center of your network for maximum wireless coverage.
- Keep the device away from metal obstructions and away from direct sunlight.
- Keep the device away from 802.11g or 20MHz only Wi-Fi devices, 2.4GHz computer peripherals, Bluetooth devices, cordless phones, transformers, heavy-duty motors, fluorescent lights, microwave ovens, refrigerators, and other industrial equipment to prevent signal interference or loss.
- To ensure the best wireless signal, orient the four fixed antennas as shown in the drawing below.
- Always update to the latest firmware. Visit the ASUS website at **http://www.asus.com** to get the latest firmware updates.

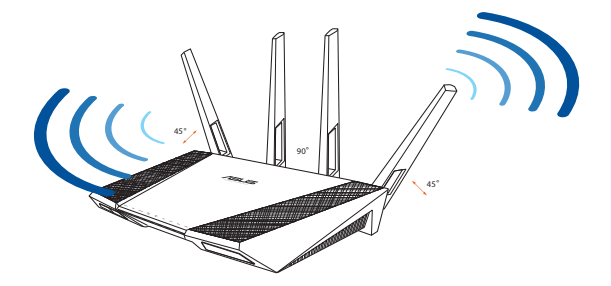

## **Before you proceed**

1. Connect your devices.

#### *Scenario 1: ALL-IP VDSL and ALL-IP ADSL connections*

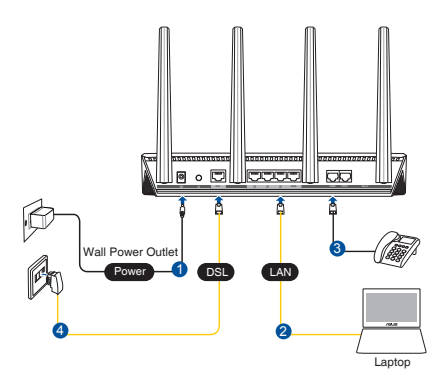

*Scenario 2: Analogue ADSL connection (with splitter)*

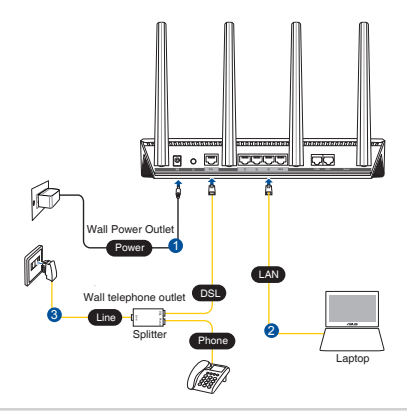

#### 2. Before setting up your network, ensure that the DSL LED indicator is a solid light.

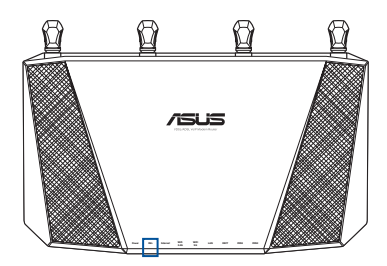

#### 3. Getting started.

1. Launch your web browser, and change the default username and password.

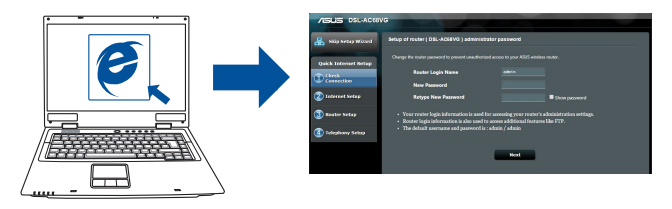

**NOTE**: If QIS does not launch automatically, follow these steps to manually launch QIS:

- • Key in **http://192.168.1.1** and run the Quick Internet Setup (QIS) Wizard again.
- Disable the proxy settings, dial-up connection, and set your TCP/IP settings to automatically obtain an IP address. For more details, please refer to the ASUS Support site.

2. Select your Internet Service Provider (ISP) from the dropdown list and click **Next**. Key in the Internet account information that you obtained from your ISP.

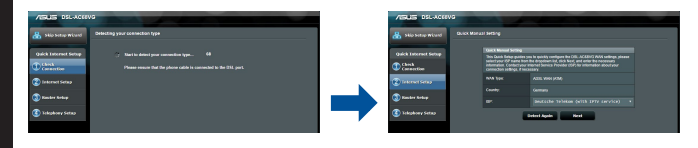

**IMPORTANT**! Obtain the necessary information from your ISP to configure the Internet connection.

#### **NOTES**:

- The auto-detection of your ISP connection type takes place when you configure your xDSL modem router for the first time or when your device is reset to its default settings.
- • By default, the QIS Wizard is for DSL setup. If you want to configure DSL-AC68VG as a wireless router, refer to the section **Internet Connection** in the user manual.
- 3. Your xDSL modem router automatically configures the transfer mode, the Internet connection type, VPI/VCI value and encapsulation modes. If QIS failed to detect your Internet connection type, manually configure the ADSL WAN settings.

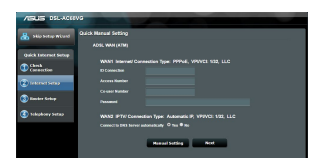

- 4. Assign the wireless network name (SSID) and security key for your wireless connection. Click **Next** when done.
- 5. A summary page appears to show the current settings for your network. Click **Next** to save your network settings.

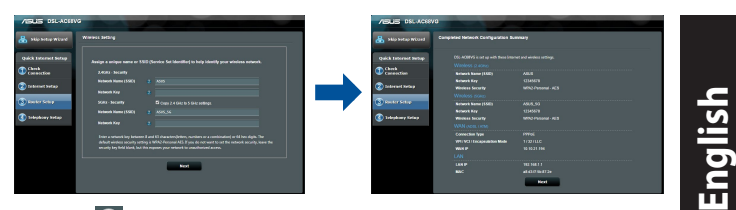

6. Click  $\bigoplus$  to add a phone number for the telephone service.

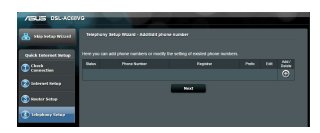

7. Select the telephony service provider and key in the account information.

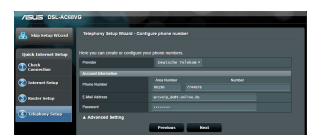

8. A summary page appears to show the phone number is registered successfully. Click **Apply**.

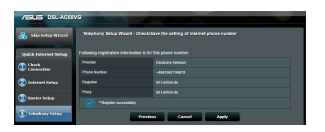

9. Click  $\odot$  to add a phone number,  $\odot$  to delete a phone number, or  $\bullet$  to modify the settings of an existing phone device.

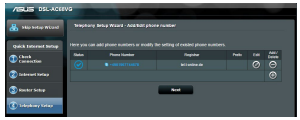

## **Hardwarové funkce**

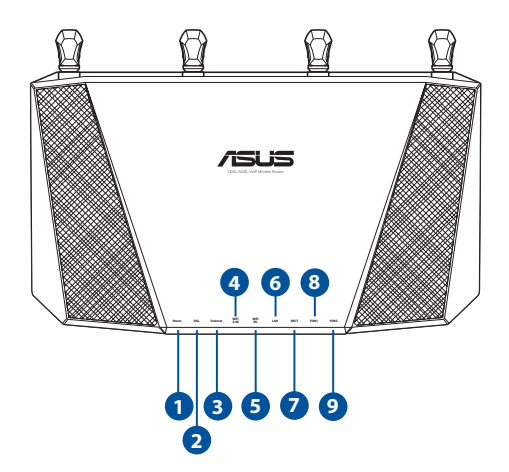

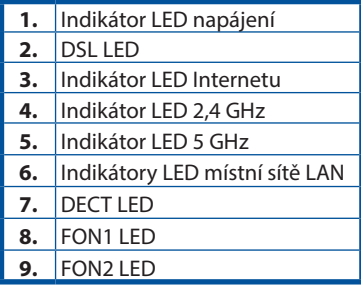

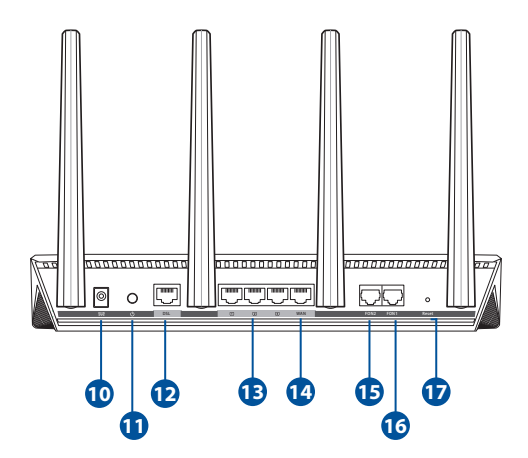

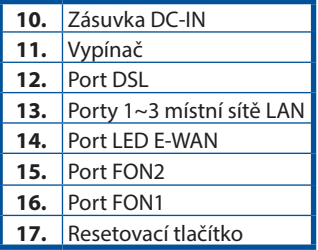

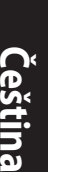

#### • **Vnější USB HDD/Flash disk:**

- Tento bezdrátový směrovač funguje s většinou USB HDD/ Flash disků do kapacity 2 TB a podporuje čtení/zápis souborových systémů FAT16, FAT32, EXT2, EXT3, EXT4, HFS+, a NTFS.
- Pokud chcete bezpečně odebrat USB disk, spusťte webové GUI **(http://192.168.1.1)**, poté v pravém horním rohu stránky Network Map (Mapa sítě) klepněte na ikonu USB a na **Eject USB disk (Vysunout disku USB )**.
- Nesprávné odebrání USB disku může vést k poškození dat.
- • Seznam podporovaných souborových systémů a logických oddílů podporovaných bezdrátovým směrovačem viz **http://event.asus.com/networks/disksupport**
- • Seznam podporovaných tiskáren viz **http://event.asus.com/2009/networks/printersupport**

## **Obsah krabice**

- VDSL/ADSL VoIP
- RJ-11 Síťový kabel
- Síťový adaptér
- Kabel DSL (1x zástrčka TAE-F 1x zástrčka RJ-45 8p2c)
- TAE převodník
- Záruční karta
- Stručná příručka

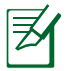

Pokud je některá z položek poškozena nebo chybí, se obraťte na prodejce.

## **Umístění směrovače**

Aby byl zajištěn optimální přenos bezdrátového signálu mezi bezdrátovým směrovačem a síťovými zařízeními, zajistěte, aby byly splněny následující podmínky:

- Umístěte bezdrátový směrovač do centralizované oblasti pro maximální bezdrátové pokrytí pro síťová zařízení.
- • Udržujte zařízení mimo kovové překážky a mimo přímé sluneční záření.
- Udržujte zařízení v bezpečné vzdálenosti od zařízení Wi-Fi 802.11g nebo 20 MHz, počítačových periférií 2,4 GHz, zařízení Bluetooth, bezdrátových telefonů, transformátorů, výkonných motorů, fluorescenčního osvětlení, mikrovlnných trub, chladniček a dalšího průmyslového vybavení, aby se zabránilo ztrátě signálu.
- Pro zajištění optimálního příjmu bezdrátového signálu nasměrujte dvě odnímatelné antény podle následujícího obrázku.
- Vždy zaktualizujte na nejnovější firmware. Nejnovější aktualizace firmwaru jsou k dispozici na webu společnosti ASUS na adrese **http://www.asus.com**.

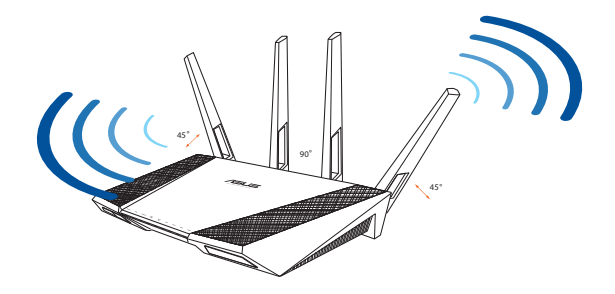

## **Začínáme**

#### 1. Připojte zařízení.

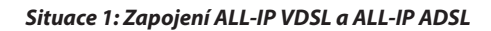

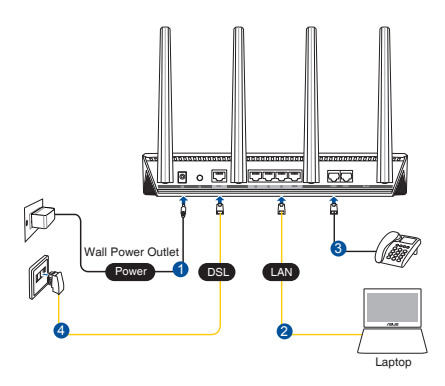

*Situace 2: Zapojení analogové linky ADSL (s rozdělovačem)*

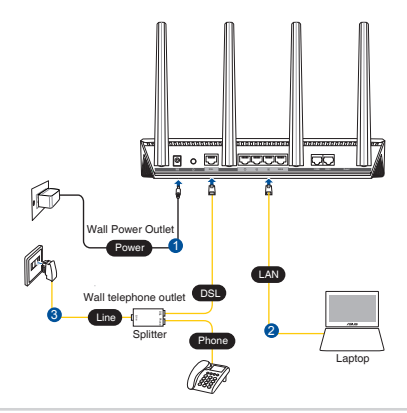

#### 2. Před zahájením postupu nastavení DSL zkontrolujte, zda indikátor DSL na předním panelu zařízení DSL-AC68VG svítí.

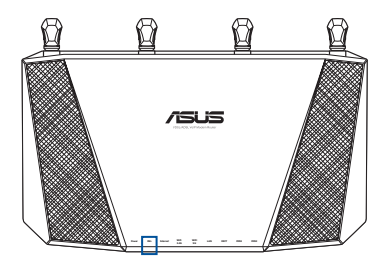

#### 3. Začínáme.

1. Spusťte váš webový prohlížeč a změňte výchozí uživatelské jméno a heslo.

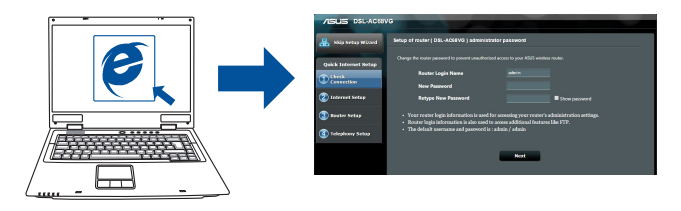

**Poznámky**: Pokud se QIS nespustí automaticky, spusťte jej ručně tímto způsobem:

- • Zadejte adresu **http://192.168.1.1** a znovu spusťte průvodce Quick Internet Setup (QIS).
- • Deaktivujte nastavení proxy, telefonické připojení a nastavte TCP/IP na automatické získání adresy IP. Další podrobnosti viz web technické podpory ASUS.

2. Z rozevíracího seznamu vyberte vašeho poskytovatele internetových služeb (ISP) a klikněte na tlačítko **Next (Další)**. Zadejte údaje o internetovém účtu, které vám poskytl váš poskytovatel internetového připojení (ISP).

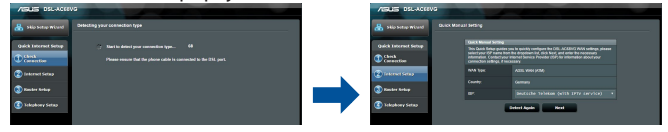

**Důležité**! Vyžádejte si nezbytné údaje od vašeho ISP, aby bylo možné nakonfigurovat připojení k Internetu.

#### **Poznámky**:

- • Automatické rozpoznání vašeho typu připojení ISP je provedeno, když konfigurujete xDSL modem-směrovač poprvé nebo když byla obnovena výchozí nastavení vašeho zařízení.
- • Ve výchozí konfiguraci slouží pro nastavení DSL Průvodce QIS. Chcete-li nakonfigurovat DSL-AC68VG jako bezdrátový směrovač, viz část Připojení k **internetu v uživatelské** příručce.
- 3. Tento xDSL modem-směrovač automaticky nakonfiguruje režim přenosu, typ připojení k internetu, hodnotu VPI/VCI a režimy zapouzdření. Pokud funkce QIS nerozpozná váš typ připojení k internetu, ručně nakonfigurujte nastavení ADSL WAN.

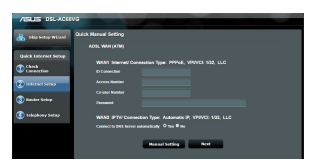

- 4. Zvolte název bezdrátové sítě (SSID) a klíč zabezpečení vašeho připojení. Po dokončení klikněte na tlačítko **Next (Další)**.
- 5. Zobrazí se stránka s přehledem aktuálních nastavení vaší sítě. Kliknutím na tlačítko **Next (Další)** uložíte přizpůsobená nastavení.

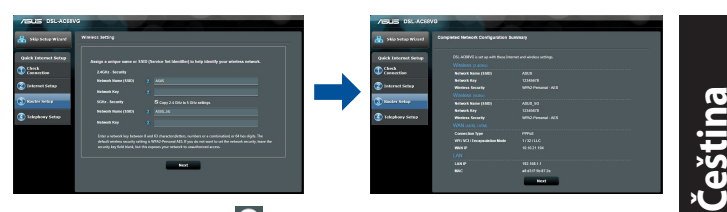

6. Kliknutím na tlačítko  $\bigoplus$  přidejte telefonní číslo pro telefonní službu.

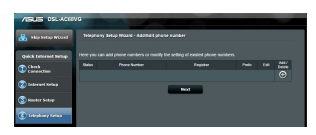

7. Vyberte poskytovatele telefonické služby a zadejte informace o účtu.

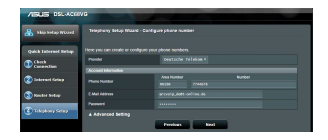

8. Zobrazí se stránka s přehledem a s informací o tom, že telefonní číslo bylo úspěšně zaregistrováno. Klikněte na **Apply (Použít)**.

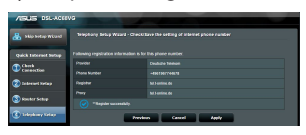

9. Kliknutím na  $\bullet$  přidáte telefonní číslo, kliknutím na  $\bullet$  odstraníte telefonní číslo nebo kliknutím na  $\circledcirc$  můžete upravit nastavení stávajícího telefonního zařízení.

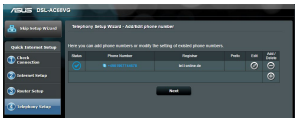

## **ASUS Recycling/Takeback Services**

ASUS recycling and takeback programs come from our commitment to the highest standards for protecting our environment. We believe in providing solutions for you to be able to responsibly recycle our products, batteries, other components, as well as the packaging materials. Please go to http://csr.asus.com/english/Takeback.htm for the detailed recycling information in different regions.

This equipment may be operated in AT, BE, CY, CZ, DK, EE, FI, FR, DE, GR, HU, IE, IT, LU, MT, NL, PL, PT, SK, SL, ES, SE, GB, IS, LI, NO, CH, BG, RO, RT.

## **REACH**

Complying with the REACH (Registration, Evaluation, Authorisation, and Restriction of Chemicals) regulatory framework, we published the chemical substances in our products at ASUS REACH website at http://csr.asus.com/english/index.aspx

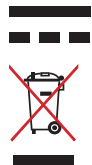

DC Voltage

DO NOT throw this product in municipal waste. This product has been designed to enable proper reuse of parts and recycling. The symbol of the crossed out wheeled bin indicates that the product (electrical, electronic equipment and mercury-containing button cell battery) should not be placed in municipal waste. Check local regulations for disposal of electronic products.

## **Informace o globální horké síťové lince**

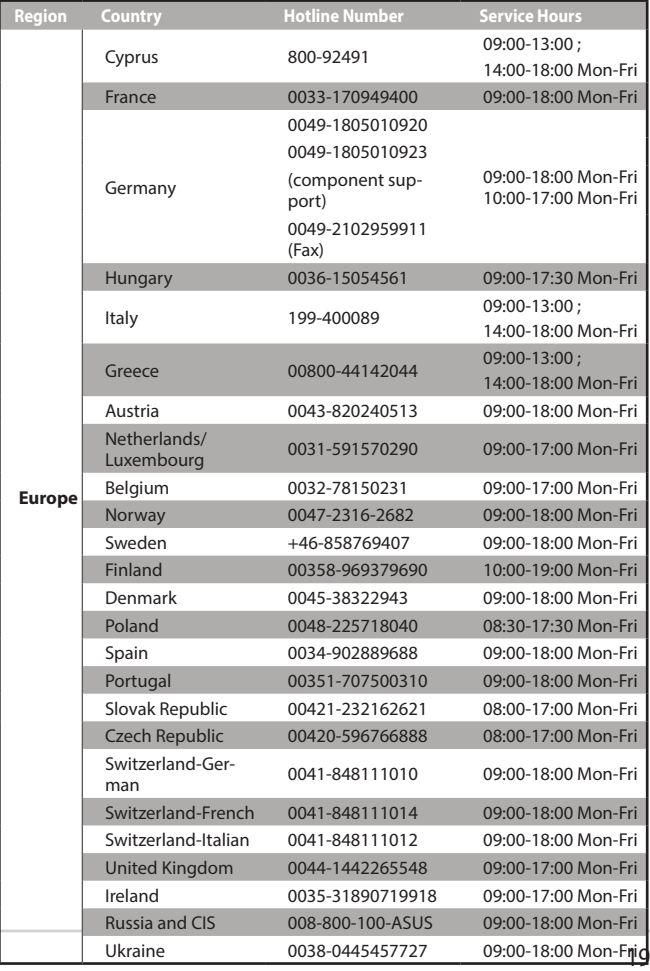

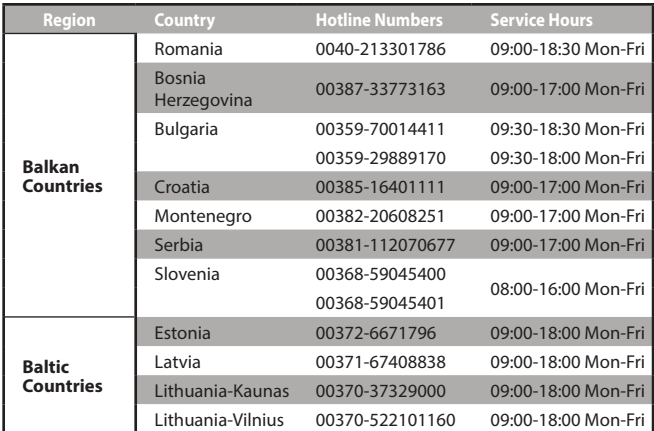

**Poznámka:** Další informace viz webové stránky podpory společnosti ASUS na adrese: **http://support.asus.com**

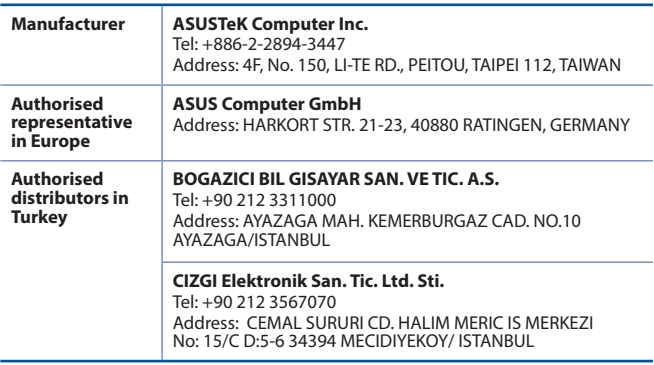

AEEE Yönetmeliğine Uygundur.

## **CE statement**

## **Simplified EU Declaration of Conformity**

ASUSTek Computer Inc. hereby declares that this device is in compliance with the essential requirements and other relevant provisions of Directive 2014/53/EU. Full text of EU declaration of conformity is available at https://www.asus.com/support/

## **Declaration of Conformity for Ecodesign directive 2009/125/EC**

Testing for eco-design requirements according to (EC) No 1275/2008 and (EU) No 801/2013 has been conducted. When the device is in Networked Standby Mode, its I/O and network interface are in sleep mode and may not work properly. To wake up the device, press the Wi-Fi on/off, LED on/off, reset, or WPS button.

This equipment complies with EU radiation exposure limits set forth for an uncontrolled environment. This equipment should be installed and operated with minimum distance 20 cm between the radiator & your body.

All operational modes:

2.4G: 802.11b, 802.11g, 802.11n (HT20), 802.11n (HT40)

5G: 802.11a, 802.11n (HT20), 802.11n (HT40), 802.11ac (VHT20), 802.11ac (VHT40), 802.11ac (VHT80)

DECT

The frequency, mode and the maximum transmitted power in EU are listed below:

2412-2472MHz (802.11n HT40 MCS 8): 19.59 dBm

5180-5240MHz (802.11n HT40 MCS 8): 22.81 dBm

5260-5320MHz (802.11n HT40 MCS 8): 22.91 dBm

5500-5700MHz (802.11n HT20 MCS 8): 29.96 dBm

1880-1890Mhz: 20.17 dBm

The device is restricted to indoor use only when operating in the 5150 to 5350 MHz frequency range.

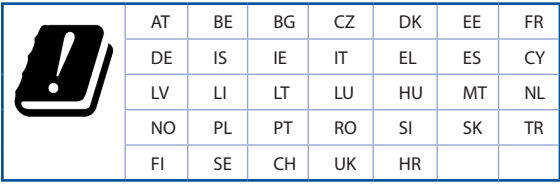

## **CE statement**

## **Zjednodušené prohlášení o shodě s EU**

Společnost ASUSTek Computer Inc. tímto prohlašuje, že toto zařízení splňuje základní požadavky a další příslušná ustanovení směrnice 2014/53/EU. Plné znění prohlášení o shodě EU je k dispozici na adrese https://www.asus.com/support/.

## **Prohlášení o shodě se směrnicí o ekodesignu 2009/125/ES**

Bylo provedeno testování požadavků na ekodesign podle směrnic (ES) č. 1275/2008 a (EU) č. 801/2013. Když se toto zařízení nachází v pohotovostním síťovém režimu, jeho vstupy/výstupy a síťové rozhraní jsou v režimu spánku a nemusí fungovat správně. Zařízení lze probudit vypínačem Wi-Fi, vypínačem LED, resetovacím tlačítkem nebo tlačítkem WPS.

Toto zařízení vyhovuje limitům EU pro vystavení vyzařování stanoveným pro neřízené prostředí. Toto zařízení musí být nainstalováno a provozováno v minimální vzdálenosti 20 cm mezi zářičem a vaším tělem.

Všechny provozní režimy:

2.4G: 802.11b, 802.11g, 802.11n (HT20), 802.11n (HT40)

5G: 802.11a, 802.11n (HT20), 802.11n (HT40), 802.11ac (VHT20), 802.11ac (VHT40), 802.11ac (VHT80)

DECT

Níže je uvedena frekvence, režim a maximální vysílaný výkon v EU:

2412-2472MHz (802.11n HT40 MCS 8): 19.59 dBm

5180-5240MHz (802.11n HT40 MCS 8): 22.81 dBm

5260-5320MHz (802.11n HT40 MCS 8): 22.91 dBm

5500-5700MHz (802.11n HT20 MCS 8): 29.96 dBm

1880-1890Mhz: 20.17 dBm

Při provozu ve frekvenčním rozsahu 5150 až 5350 MHz je používání tohoto zařízení omezeno pouze na vnitřní prostory.

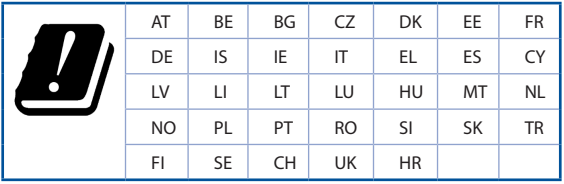

## **Safety Notices**

- • Use this product in environments with ambient temperatures between 0°C(32°F) and 40°C(104°F).
- • Refer to the rating label on the bottom of your product and ensure your power adapter complies with this rating.
- • DO NOT place on uneven or unstable work surfaces. Seek servicing if the casing has been damaged.
- DO NOT place or drop objects on top and do not shove any foreign objects into the product.
- • DO NOT expose to or use near liquids, rain, or moisture. DO NOT use the modem during electrical storms.
- DO NOT cover the vents on the product to prevent the system from getting overheated.
- • DO NOT use damaged power cords, accessories, or other peripherals.
- • If the Adapter is broken, do not try to fix it by yourself. Contact a qualified service technician or your retailer.
- • To prevent electrical shock hazard, disconnect the power cable from the electrical outlet before relocating the system.

## **Bezpečnostní informace**

- • Počítač používejte jen při teplotě okolí 0 ˚C (32 ˚F) až 40 ˚C (104 ˚F).
- • Informace naleznete na energetickém štítku na spodní straně vašeho produktu. Ujistěte se, že napájecí adaptér je v souladu s hodnotou na něm uvedenou.
- • NEPOKLÁDEJTE na nerovné ani nestabilní pracovní povrchy. Pokud je skříň počítače poškozená, vyhledejte opravnu.
- • NEDÁVEJTE ani neupouštějte předměty na horní stranu produktu ani do něj nezastrkujte žádné cizí objekty.
- • NEVYSTAVUJTE ani nepoužívejte blízko tekutin, deště nebo vlhkosti. NEPOUŽÍVEJTE modem během bouřek.
- • NEZAKRÝVEJTE otvory na produktu, které mají zabránit přehřátí systému.
- • NEPOUŽÍVEJTE poškozené napájecí kabely, doplňky ani jiné periférie.
- • Pokud je napájecí zdroj porouchaný, nepokoušejte se jej opravovat. Kontaktujte kvalifikovaného servisního technika nebo prodejce.
- Aby nedošlo k zásahu elektrickým proudem, odpojte napájecí kabel z elektrické zásuvky před přemístěním počítače.